## 100% Microsoft 70-466 New Questions Keep In Step With Microsoft Exam Centre! (101-110)

Quick and Effective Microsoft 70-466 Exam Preparation Options - Braindump2go new released 70-466 Exam Dumps Questions! Microsoft Official 70-466 relevant practice tests are available for Instant downloading at Braindump2go! PDF and VCE Formates, easy to use and install! 100% Success Achievement Guaranteed! Vendor: MicrosoftExam Code: 70-466 Exam Name: Implementing Data Models and Reports with Microsoft SQL Server 2014 Exam Compared Refere Buxing Microsoft 70-466 PDF & VCE!

| Compared Before Buying Microsoft 70-466 PDF & VCE! |                         |          |
|----------------------------------------------------|-------------------------|----------|
| Pass4sure                                          | Braindump2go            | TestKing |
|                                                    | 100% Pass OR Money Back |          |
| Not In Stock                                       | 186 Q&As                | 50 Q&As  |
| /                                                  | \$99.99                 | \$124.99 |
| 1                                                  | Coupon Code: BDNT2014   | 1        |

QUESTION 101You need to deploy the StandardReports project. What should you do? (Each correct answer presents a complete solution. Choose all that apply.) A. Deploy the project from SQL Server Data Tools (SSDT).B. Use the Analysis Services Deployment utility to create an XMLA deployment script.C. Use the Analysis Services Deployment wizard to create an MDX deployment script.D. Use the Analysis Services Deployment wizard to create an XMLA deployment script. Answer: AD Explanation: There are several methods you can use to deploy a tabular model project. Most of the deployment methods that can be used for other Analysis Services projects, such as multidimensional, can also be used to deploy tabular model projects. A: Deploy command in SQL Server Data ToolsThe Deploy command provides a simple and intuitive method to deploy a tabular model project from the SQL Server Data Tools authoring environment. Caution: This method should not be used to deploy to production servers. Using this method can overwrite certain properties in an existing model.D: The Analysis Services Deployment Wizard uses the XML output files generated from a Microsoft SQL Server Analysis Services project as input files. These input files are easily modifiable to customize the deployment of an Analysis Services project. The generated deployment script can then either be immediately run or saved for later deployment. Incorrect:not B: The Microsoft. Analysis Services. Deployment utility lets you start the Microsoft SQL Server Analysis Services deployment engine from the command prompt. As input file, the utility uses the XML output files generated by building an Analysis Services project in SQL Server Data Tools (SSDT). QUESTION 102You need to deploy the StandardReports project at the end of the current business day. What should you do? (Each correct answer presents a complete solution. Choose all that apply.) A. Use the Analysis Services Deployment utility to create an XMLA deployment script and run it at the end of the day.B. Use the Analysis Services Deployment wizard to create an MDX deployment script and run it at the end of the day.C. Use the Analysis Services Deployment wizard to create an XMLA deployment script and run it at the end of the day.D. Deploy the project from SQL Server Data Tools (SSDT) at the end of the day. Answer: CD QUESTION 103You need to create the hierarchy in the AdhocReports project. What should you do? A. Multi-select all of the columns, right-click the columns, and then click the Create Hierarchy command. Check in the changes before the next release cycle.B. Use the RELATED() function to consolidate the columns in the DimSalesTerritory table, multi-select the columns, right-click the columns, and then click the Create Hierarchy command. Check in the changes before the next release cycle.C. Use the RELATEDTABLEQ function to consolidate the tables, multi-select the columns in the hierarchy, right-click the columns, and then click the Create Hierarchy command. Check in the changes before the next release cycle.D. Use the RELATED() function to consolidate the columns in the DimEmployee table, multi-select the columns, right-click the columns, and then click the Create Hierarchy command. Check in the changes before the next release cycle. Answer: D QUESTION 104You need to identify the reports that produce the errors that Marc is receiving. What should you do? A. Write a query by using the Subscriptions table in the report server database.B. Use the Windows Event Viewer to search the Application log for errors.C. Write a query by using the ExecutionLog3 view in the report server database.D. Search the ReportServerService <timestamp>.log file for errors. Answer: C QUESTION 105You need to create the KPI in the AdhocReports project in time for the next production release cycle. What should you do? A. Create a measure by using the SUM([OrderQuantity]) expression and create a KPI based on the measure. Then set the target value. Check in the changes before the next release cycle.B. Create a KPI based on the OrderQuantity column and then set the target value. Check in the changes before the next release cycle.C. Create a measure by using the SUM([OrderQuantity]) expression. Then use the CREATE KPI CURRENTCUBE statement to define the KPI and target value. Check in the changes before the next release cycle.D. Create a measure by using the COUNT([OrderQuantity]) expression and create a KPI based on the measure. Then set the target value. Check in the changes before the next release cycle. Answer: C QUESTION 106Drag and Drop

QuestionYou need to complete the design of the data warehouse. Which design should you use? (To answer, drag the appropriate tables and relationships to the correct location in the answer area. Use only the tables and relationships that apply.)

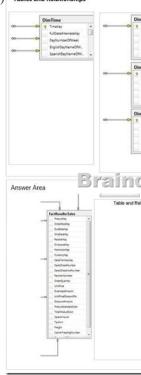

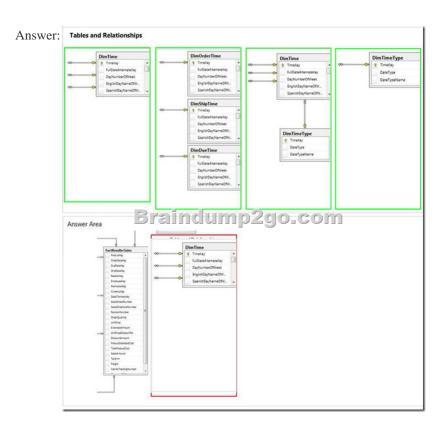

QUESTION 107You need to ascertain why Marc did not receive his reports. What should you do? A. Search the ReportServerService\_<timestamp>.log file for errors.B. Search the registry for errors.C. Use the Windows Event Viewer to search the Application log for errors.D. Use SQL Server Management Studio to search the SQL Server logs for errors. Answer: A QUESTION 108You need create the data source view for the StandardReports project. What should you do? A. Generate a relational schema from the dimensions and cubes by using the Schema Generation wizard.B. Create a data source, connect it to the

data warehouse, and then use the Data Source View wizard.C. Execute the Import from Table wizard and then use the Data Source View wizard.D. Create a new data source view and then use the Import from Table wizard. Answer: B QUESTION 109You need to create the sales territory and product measures.Which aggregate function should you use for both measures? A. COUNT (DISTINCT column\_name)B. Distinct CountC. DistinctD. Count Answer: B QUESTION 110You need to create a measure for DOD sales.What should you do? (Each correct answer presents part of the solution. Choose all that apply.) A. Specify a date table by using a Mark as Date table.B. Use the Data Analysis Expressions (DAX) PARALLELPERIOD() function.C. Use the Business Intelligence Wizard to define time intelligence.D. Use the Multidimensional Expressions (MDX) LAG() function. 70-466 Updated Questions are 2015 Latest Released Which 100% will Meet in Your 70-466 Test! Braindump2go New Released 70-466 Exam Dumps Contain All New Added Questions Which Will Help you Have A Totally Success in 2015 New Tear!

Download our 100% Pass Guaranteed 70-466 Exam Dumps Full Version, special 10% Off Discount enjoyed!

Compared Before Buying Mi

|           | compared Before Baying ivi |             |
|-----------|----------------------------|-------------|
| Pass4sure |                            | Brain       |
|           |                            | 100% Pass   |
|           | Not In Stock               | 186 Q&As    |
|           | 1                          | \$99.99     |
|           | 1                          | Coupon Code |

http://www.braindump2go.com/70-466.html